Home > Blogs > BillS IIS Blog > How to install ASP.NET 1.1 with IIS7 on Vista and Windows 2008

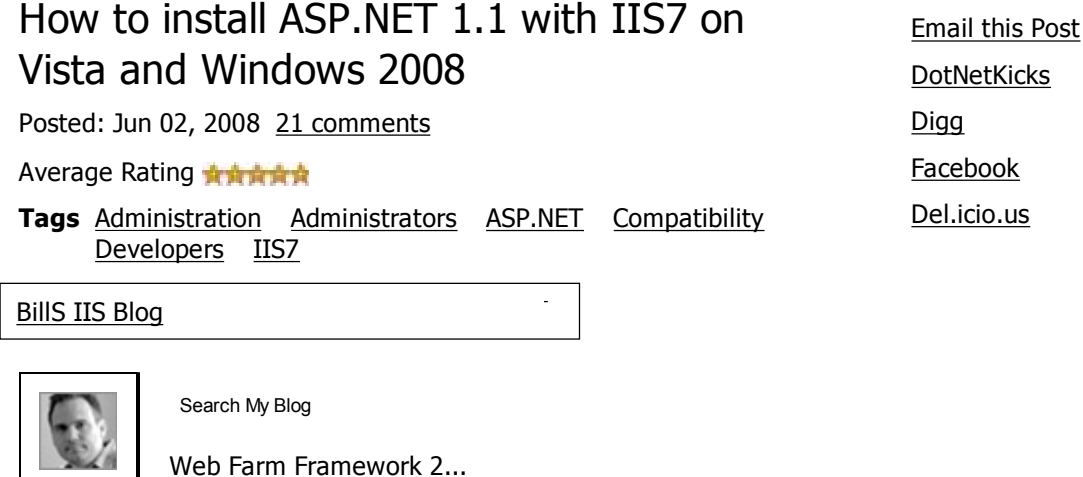

Contact Me

Now available: WebMatrix Final beta releases of...

# Overview

ASP.NET 2.0 (3.0 and 3.5) are easy to install with Windows Vista and Windows 2008 - just install the ASP.NET component located under IIS->Word Wide Web Services->Application Development Features. You can find this set of components in Windows 2008 by clicking **Start**, and click **Server Manager**. Expand the left-hand treeview in Server Manager and click **Manage Roles**, and then **Web Server (IIS)**. In the right-hand pane look for an option that says **Add Role Services**. If you're on Windows Vista, click **Start**, click **Control Panel**, click **Programs**, and then **Windows Features**. Look for the following tree of features under Internet Information Services (IIS):

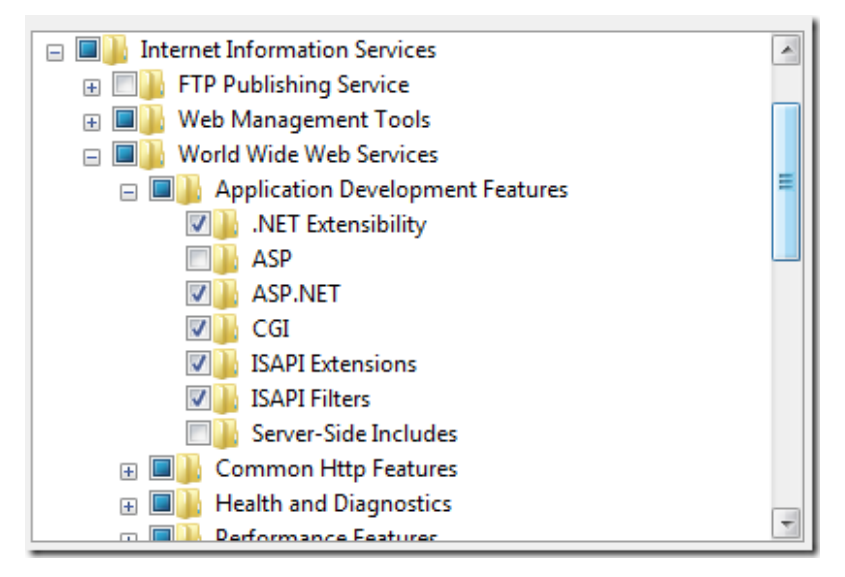

**ASP.NET 1.1** is not included in Windows Vista or Windows 2008 and must be downloaded and installed manually. This post shows you how:

Step 1: Install "IIS Metabase Compatibility"

The IIS7 "Metabase compatibility" component is required to successfully install ASP.NET 1.1.

To install it on Windows 2008 Server, click **Start**, and click **Server Manager**. Expand the left-hand treeview in Server Manager and click **Manage Roles**, and then **Web Server (IIS)**. In the right-hand pane look for an option that says **Add Role Services**. This takes you to wizard where you can install "IIS Metabase Compatibility".

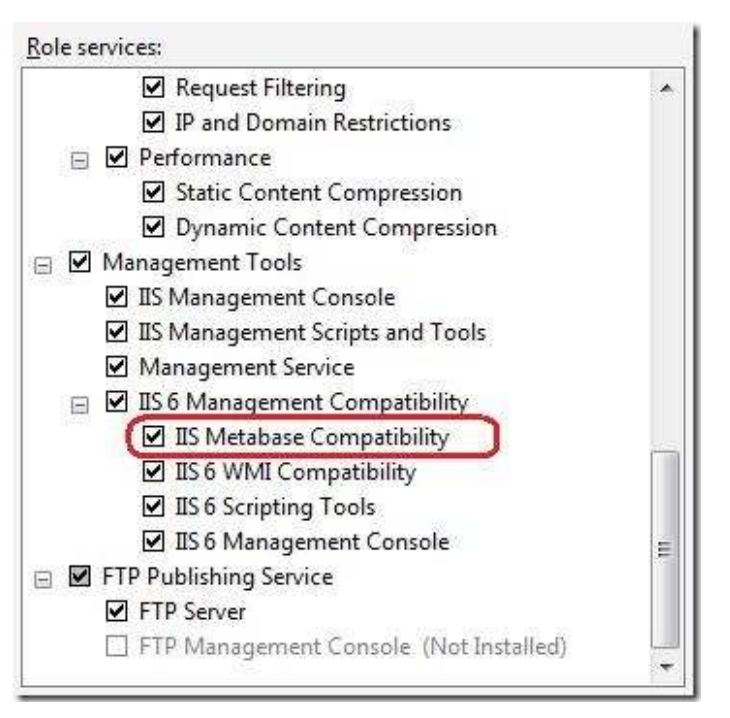

If you're on Windows Vista, click **Start**, click **Control Panel**, click **Programs**, and then **Windows Features**. Look for Internet Information Services (IIS) and install "IIS Metabase Compatibility".

Step 2: Install the .NET Framework v1.1 and .NET Framework v1.1 SP1

Install Framework v1.1, SP1, and ASP.NET's security update to SP1:

- .NET Framework Version 1.1 Redistributable Package
- . NET Framework Version 1.1 Service Pack 1
- ASP.NET Security Update for .NET Framework 1.1 SP1

When you install .NET Framework Version 1.1, and SP1 for .NET Framework Version 1.1, you'll see the following dialog. Click **Run program**.

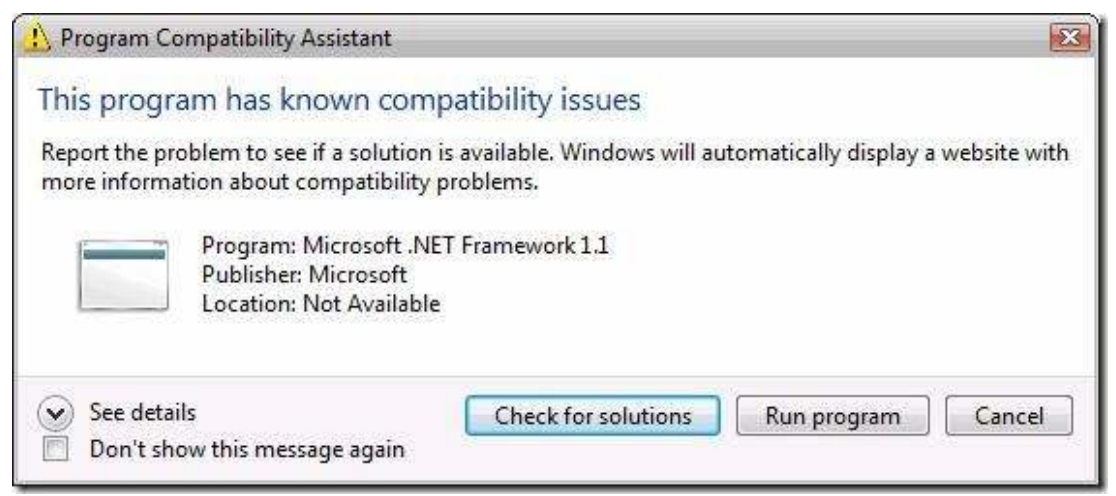

note: If you do not install Framework v1.1 SP1, you may run into Data Execution Prevention errors with messages like "IIS Worker Process has stopped working". This is expected. Installing .NET Framework v1.1 SP1 will fix this.

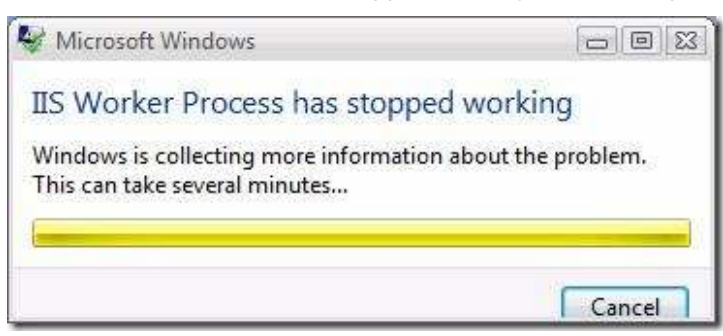

# Step 3: Enable ASP.NET v1.1 ISAPI Extension

Enable ASP.NET v1.1 ISAPI as an allowed ISAPI extension. To do this, open "IIS Manager" administration tool. In the features view, click on the "ISAPI and CGI Restrictions" feature. In the actions pane, click "add"

**Extension**: C:\Windows\Microsoft.NET\Framework\v1.1.4322\aspnet\_isapi.dll note: change drive if your system drive is not C:\ **Description:** ASP.NET v1.1

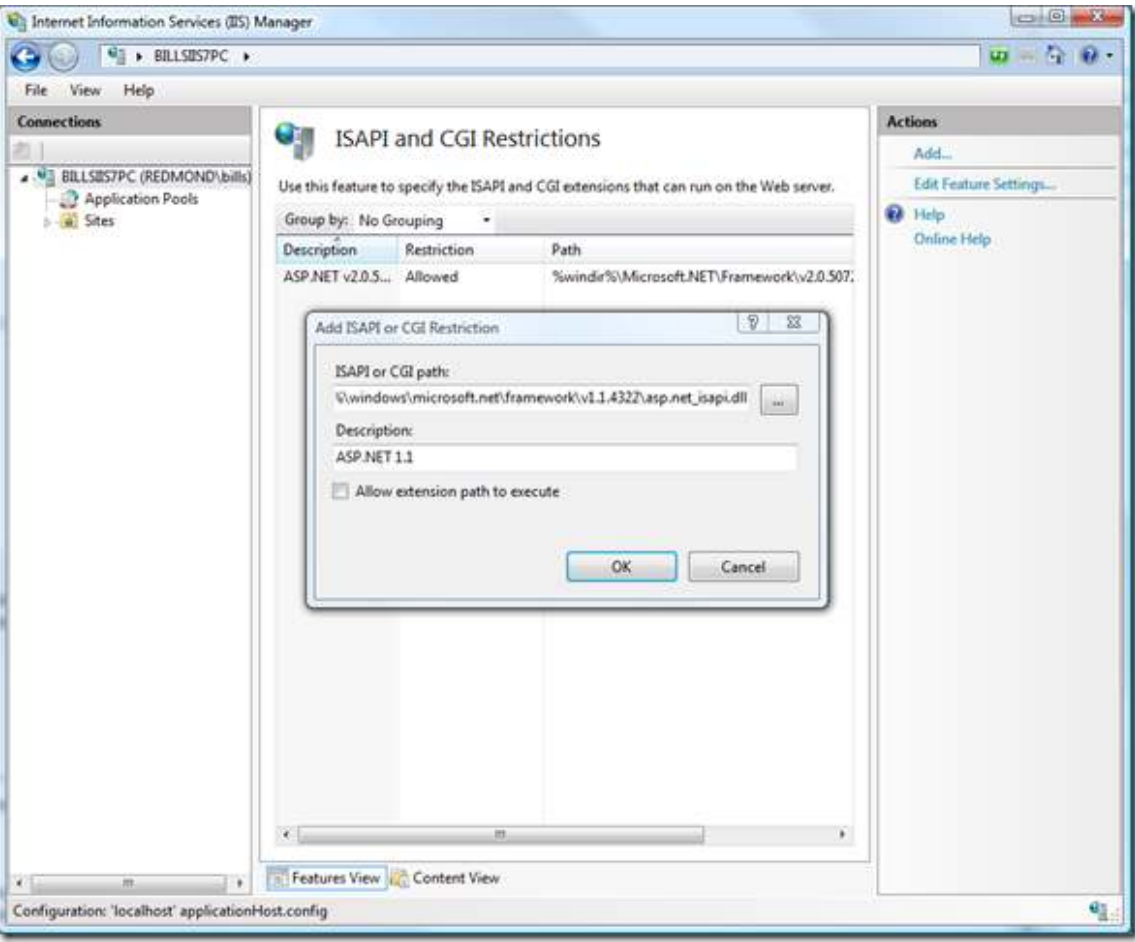

#### You can also do by running the following command line:

%windir%\Microsoft.NET\Framework\v1.1.4322\aspnet\_regiis -enable

# Step 4: Add IgnoreSection Handler to v1.1 machine.config

ASP.NET v1.1 will throw runtime exceptions out of the box if you have IIS configuration in the web.config files that are read by your ASP.NET v1.1 applications. To make ASP.NET v1.1 ignore IIS configuration sections, open the Framework v1.1 machine.config file (%windir%\Microsoft.NET\Framework\v1.1.4322\config\machine.config) and add the following section entry just above the bottom tag for the <configSections> element:

<section name="system.webServer" type="System.Configuration.IgnoreSectionHandler,

```
 System, Version=1.0.5000.0, Culture=neutral, PublicKeyToken=b77a5c561934e089" />
</configSections>
```
# Step 5: Move Site or Application to ASP.NET 1.1 Application Pool

During installation, Framework v1.1 creates an application pool called "ASP.NET 1.1" that is configured to load Framework v1.1 upon startup. To move your site or application into this application pool using IIS Manager, please see our online documentation. You can also do this from the command line by navigating to the %windir%\system32\inetsrv directory and running the following command line: appcmd set app "Default Web Site/" /applicationPool:"ASP.NET 1.1"

If you would like to create a new application pool that's configured to load Framework v1.1, please see our online documentation for creating an application pool. You can also do this from the command line by navigating to the %windir%\system32\inetsrv directory and running the following command line: appcmd add apppool /name:"NewPool" /managedRuntimeVersion:"v1.1"

# **Comments**

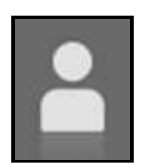

ove to work but I'm curious as to the ramifications of Step  $#4$ . Does that mean now that ASP.NET v1.1 apps will figurable setting in their web.config files? I'm a tad confused.

ian Smith

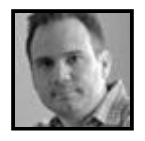

T 1.1 would throw an exception if it detect configuration it didn't recognize. By adding this configuration tag, it ifiguration inside <system.webServer> where all IIS configuration is stored. If you think about it, that is ok. need to know anything about IIS configuration. It doesn't read or pay attention to IIS configuration and doesn't ASP.NET now share the same configuration file.

 $\underline{\mathsf{ls}}$ 

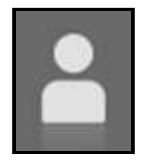

ent Vista from me. I go to Control Panel and I don't have an option called Programs **IONVMOUS** 

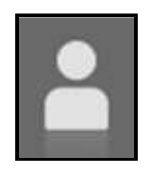

It again to old technologies, in this case to old .NET Framework, don;t know are anyone whats to use ASP.NET 1.1

f new features has ASP.NET 2.0 and .NET Frameworks 3.5 also. We developed in days new website with latest nework 3.5 technology for auto and moto advertises with sending MMS message supported with video: advertises. So, not sure if at all neads write any articles for .NET 1.1, but it good to hear old good porgramming nd work arrounds :]

**IONYMOUS** 

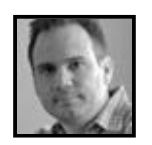

iake sure you click on 'control panel home' view on the left hand side of control panel. if you have switched to won't see it.

 $\underline{\mathsf{ls}}$ 

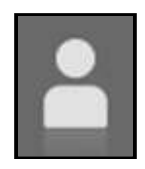

aquo; re: How to install ASP.NET 1.1 with IIS7 on Vista and Windows 2008 re: How to install ASP.NET 1.1 with IIS7 on Vista and Windows 2008

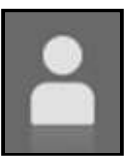

aquo; ?? re: How to install ASP.NET 1.1 with IIS7 on Vista and Windows 2008 ?? re: How to install ASP.NET 1.1 with IIS7 on Vista and Windows 2008

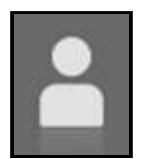

ndows Vista News » ?? ?? re: How to install ASP.NET 1.1 with IIS7 on Vista and Windows … indows Vista News » ?? ?? re: How to install ASP.NET 1.1 with IIS7 on Vista and Windows ...

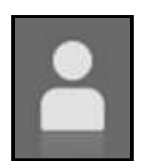

jlepsze Programy, Recenzje, Informacje. » Blog Archive » ?? ?? re: How to install ASP.NET 1.1 with Windows …

1jlepsze Programy, Recenzje, Informacje. » Blog Archive » ?? ?? re: How to install ASP.NET 1.1 with IIS7 on Vista

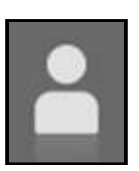

aquo; ?? ?? re: How to install ASP.NET 1.1 with IIS7 on Vista and Windows … ?? ?? re: How to install ASP.NET 1.1 with IIS7 on Vista and Windows ...

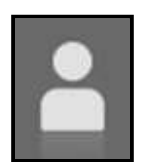

ndows Vista News » ?? ?? ?? re: How to install ASP.NET 1.1 with IIS7 on Vista and … indows Vista News » ?? ?? ?? re: How to install ASP.NET 1.1 with IIS7 on Vista and ...

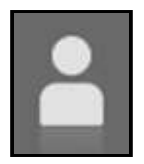

aquo; Najlepsze Programy, Recenzje, Informacje. ?? Blog Archive … » Najlepsze Programy, Recenzje, Informacje. ?? Blog Archive …

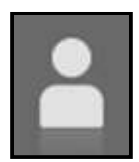

aquo; ?? ?? ?? re: How to install ASP.NET 1.1 with IIS7 on Vista and … ?? ?? ?? re: How to install ASP.NET 1.1 with IIS7 on Vista and ...

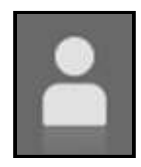

ork a lot for my installtion **IONVMOUS** 

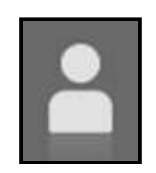

bkumentation...

i wildcardhandler for 1.1 in iis7?

**Ionymous** 

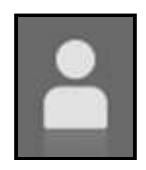

t framework redistributable package

: framework redistributable package

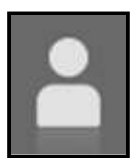

net1.1,问题层出不穷。主要问题在于vs2003比较依赖于IIS.参考:www.cublog.cn/.../showart.php... :野狐(Neil Chen)

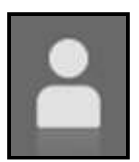

net1.1,问题层出不穷。主要问题在于vs2003比较依赖于IIS.参考:www.cublog.cn/.../showart.php...

:野狐(Neil Chen)

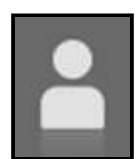

eadow.sekhu.net - land of the rising moo eadow.sekhu.net - land of the rising moo

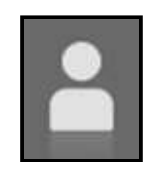

P.NET 1.1 con IIS7 en Vista & laquo; SCyASIG SP.NET 1.1 con IIS7 en Vista « SCyASIG